# **Ustawienia przełączników systemu** *Eclipse 7* **dla szybowców**

Rysunek przedstawia przypisania przełączników dla mode 2. Niektóre z funkcji muszą zostać aktywowane, aby działały.

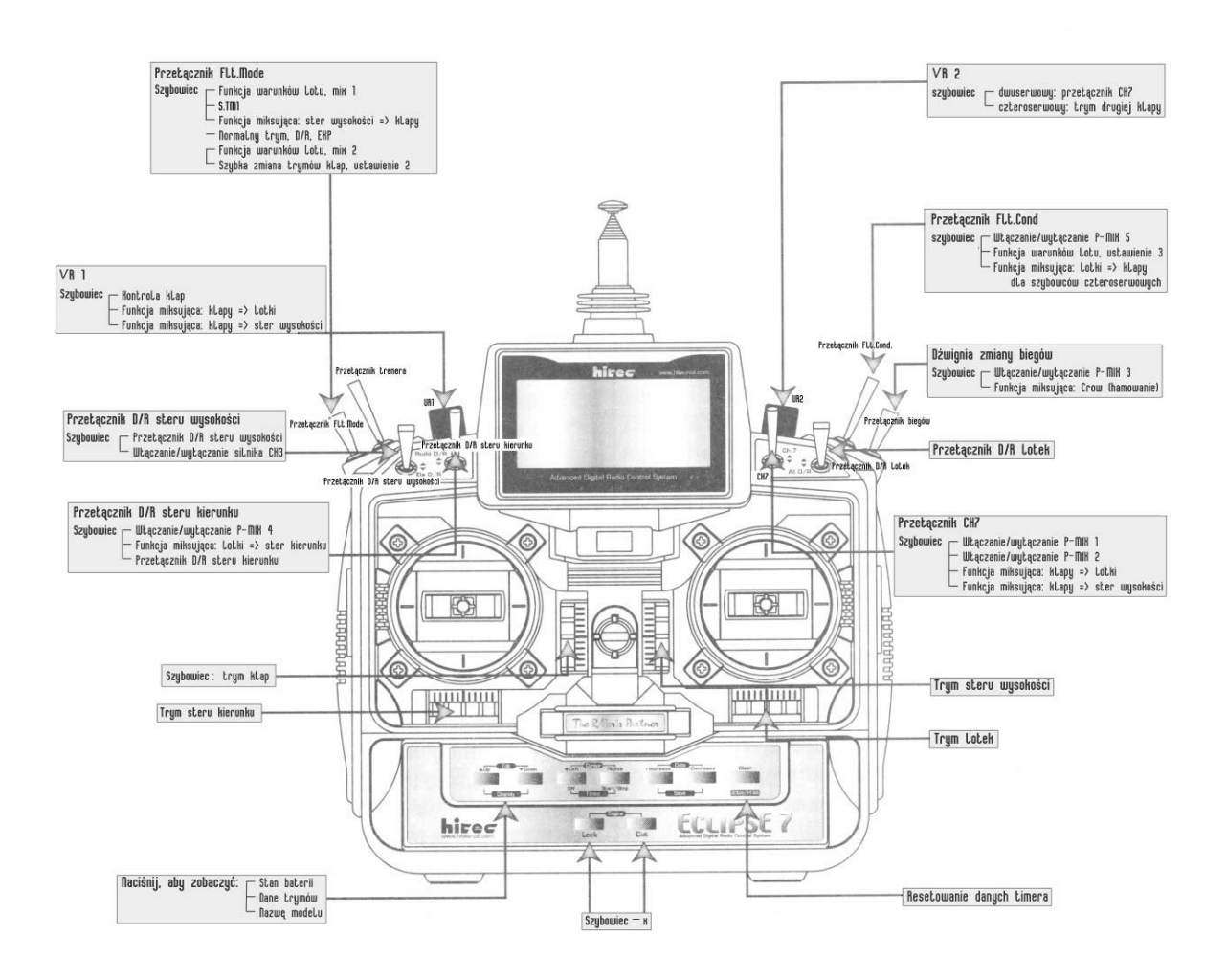

# **Instrukcja szybkiego ustawienia funkcji szybowca**

Poniższy przykład pokazuje, jak można zaprogramować system *Eclipse 7* dla "typowego" sześcioserwowego szybowca wysokiej klasy. Sześć serw używanych jest do sterowania: prawą ii lewą lotką, prawą i lewą klapą, sterem wysokości oraz sterem kierunku. Jeżeli twój model ma usterzenie Rudlickiego, wszystkie funkcje są takie same, zmienia się tylko układ dwóch sterów ogona. Działaniem kanału trzeciego steruje się za pomocą przełącznika **D/R Elevator** i może być on używany do włączania/wyłączania silnika (elektrycznego). Jeżeli programujesz model z dwoma serwami w skrzydłach, pomiń kroki oznaczone jako tylko dla szybowców czteroserwowych (4WNG only). Ustawienia funkcji dla twego modelu będą zależne od układu. Przy programowaniu najlepiej poproś o pomoc doświadczonego pilota.

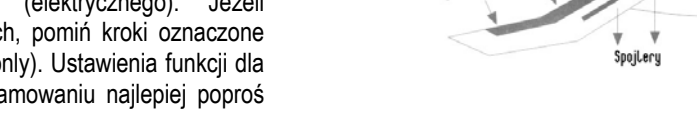

Ster wysokości

Ster kierunku

"cuddecuat.or"

 $\mathcal{A}$ 

Prawa Lotka

- **1.** Zanim rozpoczniesz, upewnij się, że wszystkie serwa lotek i klap podpięte są do odpowiednich kanałów odbiornika.:
	- **CH1** Prawa lotka
	- **CH2** Ster wysokości
	- **CH3** Włączanie/wyłączanie silnika lub hamulec
	- **CH4** Ster kierunku
	- **CH5** Lewa lotka
	- **CH6** Prawa klapa (tylko w czteroserwowych)
	- **CH7**  Lewa klapa (tylko w czteroserwowych)
- **2.** Przejdź do trybu ustawiania przez włączenie nadajnika przy wciśniętych przyciskach **Edit**. Znajdziesz się w menu wyboru modelu (MSEL).
- **3.** Upewnij się, że aktywna pamięć ustawień modelu jest pusta. Jeżeli jest to konieczne, przejdź do innej pamięci ustawień za pomocą przycisku **Cursor Right**. Aktywnie wybraną pamięć wskazuje strzałka nad jednym z numerów. Jeżeli zmieniłeś aktywną pamięć, przed wprowadzeniem ustawień wyłącz nadajnik i włącz go ponownie jak w punkcie pierwszym.
- **4.** Naciskaj przycisk **Edit Up**, dopóki nie pojawi się na wyświetlaczu migające słowo "GLID". Jeżeli tak się stanie, jesteś gotowy do przejścia do następnego punktu. Jeżeli nie, naciskaj któryś z przycisków **Cursor**, aż się pojawi. *Musisz nacisnąć naraz oba przyciski Data, aby zatwierdzić wybór.*  **UWAGA:** Wybranie innego typu modelu spowoduje wymazanie ustawień w pamięci. UPEWNIJ SIĘ, że znajdujesz się we właściwej pamięci przed wybraniem innego typu modelu, gdyż możesz przypadkowo wymazać pamięć ustawień modelu, którego używasz!
- **5.** Teraz należy wybrać rodzaj skrzydła. Wybierz **2WNG** dla modelu z dwoma serwami lotek, **4WNG** dla modelu z dwoma lotkami i dwoma klapami. Naciskaj przycisk **Edit Up**, dopóki nie zobaczysz ikony "WING" w prawym górnym rogu wyświetlacza. Nazwa typu skrzydła będzie migała w dolnym lewym rogu wyświetlacza. *Musisz nacisnąć jednocześnie oba przyciski Data, aby zatwierdzić wybór typu skrzydła.*
- 6. Naciśnij przycisk Edit Up. Przejdziesz do menu nazwy modelu (zauważ, że słowa "MODEL NAME" pojawią się w rogu wyświetlacza).
- **7.** Teraz możesz wybrać cztery litery identyfikujące model. Aby zmienić wyświetlaną literę, naciśnij przycisk **Data +Increase** lub **– Decrease**.
- **8.** Przejdź do następnej litery za pomocą przycisku **Cursor Right**. Powtórz poprzedni krok dla drugiej litery.
- **9.** Powtórz procedurę dla dwóch pozostałych liter. Jeżeli chcesz, możesz nacisnąć przycisk **Cursor Right** jeszcze raz, aby wybrać liczbę między **0** a **199**. Jest to przydatne do zapisania numeru modelu lub np. używanego kanału.
- **10.** Naciśnij przycisk **Edit Up**, aby przejść do menu timera (TIME). Jeżeli chcesz, możesz zmienić wartość odmierzaną przez stoper za pomocą przycisków **Data +Increase**i **–Decrease** (dla F3J ustaw 10 minut).
- **11.** Ustawienie timera kończy pierwszą część ustawiania funkcji modelu. Teraz należy zmienić ustawienia specyficzne dla szybowców. Wyłącz nadajnik.
- **12.** Włącz go. Gdy to zrobisz, zauważysz, że kanały pierwszy i piąty działają jako lotki. Kanały szósty i siódmy reagują tylko na sterowanie pokrętłem klap (VR1).
- **13.** Teraz sprawdź, czy wszystkie serwa poruszają się w odpowiednim kierunku. Poruszaj drążkami lotek, steru wysokości i steru kierunku. Upewnij się, że działają poprawnie. Jeżeli tak nie jest, przejdź do menu zmiany kierunku działania serw (**REV**) za pomocą przycisku **Edit Down**. Opis tej funkcji znajduje się w opisie ACRO.
- **14.** (tylko dla czteroserwowych) Przejdź do menu A->F przyciskając naraz oba przyciski **Edit**. Zaktywuj funkcję naciskając przycisk **Activate / Inhibit (Clear)** (Na wyświetlaczu pojawi się migająca ikona "**on**" lub "**off**", zależnie od pozycji przełącznika **Flt.Cond.**: funkcja jest włączona, gdy przełącznik jest w pozycji "do przodu").
- **15.** (tylko dla czteroserwowych) Poruszaj drążkiem lotek i upewnij się, że obie klapy poruszają się w tym samym kierunku, co lotki. Jeżeli tak jest, przejdź do następnego punktu. W przeciwnym wypadku zmień kierunek ich działania używając menu **REV**. Sprawdź ich działanie ponownie.

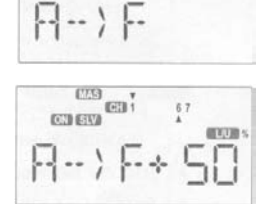

 $\overline{a}$ 

 $ETG$ ten<sub>1</sub>

**CO EVA** 

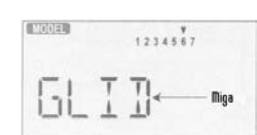

Lewa Lotka

Lewa kLapa

Prawa klap

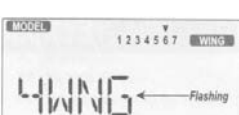

- **16.** (tylko dla czteroserwowych) Zmniejsz wielkość miksowania przez naciskanie przycisku **Cursor Right** aż znak procenta przestanie migać. Możesz niezależnie zmienić działanie każdej z klap w każdym kierunku, co przydaje się w przypadku modeli mających mocowanie zawiasowe, zapobiegające ruchowi w którymś z kierunków. Sugerowane ustawienie to 50% na każdym z czterech ustawień. Można zwiększyć ją później, jeżeli niezbędna będzie większa manewrowość modelu.
- **17.** Teraz wszystkie serwa powinny działać poprawnie podczas poruszania drążkami. Kiedy poruszysz drążkiem lotek w prawo, serwa na prawym skrzydle powinny poruszyć sterami do góry, a serwa na lewym – w dół. W podobny sposób powinny reagować stery kierunku i wysokości. Poświęć trochę czasu na uzyskaniu odpowiednich ustawień, gdyż jeżeli spróbujesz zrobić to później, za pomocą innych funkcji miksujących, wszystko ci się pomiesza!
- **18.** Teraz wprowadzisz wartości różnicowości lotek. Przejdź do menu **ADIF**, używając przycisków **Edit**. Funkcja jest aktywna, lecz ustawiona na 100% po obu stronach (zerowa różnicowość).  $\frac{100}{100}$
- **19.** Nad i pod cyfrą 1 widnieją strzałki. Oznacza to, że programujemy drążek lotek (górna strzałka) dla serwa prawej lotki – CH1 (dolna strzałka). Zwykle używa się tej funkcji do uzyskania większego zakresu wychyleń lotek do góry niż w dół. Przytrzymaj drążek lotek w prawo, lecz zostaw wartość 100%. Następnie przesuń drążek w lewo i używając przycisku **Data –Decrease** - zmniejsz wartość do 60-70%.
- **20.** Teraz powtórz poprzedni krok dla lewej lotki. Naciśnij przycisk **Cursor Right**, aby strzałka przesunęła się pod 5. Teraz ustawisz różnicowość dla drugiej lotki. Przytrzymaj drążek w lewo i zostaw wartość 100%. Następnie przesuń drążek w prawo i używając przycisku **Data –Decrease** zmniejsz wartość do około 60-70%. Teraz przy poruszaniu drążkiem lotek obie lotki wychylą się bardziej w górę niż w dół. **21.** Przejdź do menu **F->A** i zaktywuj funkcję, używając przycisku **Activate / Inhibit (Clear)**.

Rekomendowana wartość dla tej funkcji to 100% (wtedy ruch wszystkich czterech serw jest taki sam). Ważne jest, aby dźwigienki lotek i klap były tej samej długości. Jeżeli różnią się one (ale są parami takie same), można tutaj dokonać małych korekt. Zmiana pochylenia następuje po przekręceniu pokrętła VR1 (w górnym lewym rogu nadajnika). Standardowo funkcja ta jest ustawiona tak, aby uzyskać jednakowe pochylenia nad i pod pozycją neutralną. W menu F->A znaleźć można także specjalną komendę do ustawienia pozycji neutralnej; naciśnij przycisk **Cursor Right**, aby przejść do niej. Komenda ta nie jest jednak polecana, gdyż zmienia pozycję neutralną klap w zależności od pozycji neutralnej lotek. Zauważ, że wychylenia sterowane pokrętłem VR1 mogą być zarówno w górę jaki i w dół od pozycji neutralnej, chyba że ustawisz przesunięcie (offset) F->A (patrz poprzedni krok).

22. Wycentruj pokrętło wychylenia klap, nazywany również jako pokrętło VR1. Upewnij się, że wszystkie trymy są wyzerowane, a ramiona wszystkich serw – blisko pozycji neutralnej; użyj strzemiączek, aby były one jak najbliżej pozycji neutralnej – w ten sposób nie stracisz kontroli nad subtrymami. Możesz dopasować pozycje obu lotek używając funkcji trymu lotek (**AIL.T**) w menu programowania. Teraz ustaw pozycje neutralne obu klap (CH6 i CH7) względem siebie, używając pokrętła trymu obu klap

(**VR2**) (**DFL.T**). Na koniec możesz ustawić pozostałe stery w pożądanych pozycjach neutralnych za pom ocą subtrymów (STRM). **UWAGA:** Pozycje neutralne lotek i klap możesz ustawić za pomocą łoża skrzydła ?????? (jeżeli są to skrzydła styropianowe) lub przez dopasowanie do reszty skrzydła. Ustaw zaklinowanie steru wysokości zalecane przez producenta lub plany; ster kierunku powinien zostać wycentrowany.

- 23. Ustaw funkcję CROW (hamowanie motylkowe hamulec aerodynamiczny nazywany potocznie "butterfly") do lądowania w dokładnie ustalonym miejscu. Przy wychyleniu drążka "gazu" (w dół) lotki zostaną uniesione, a klapy opuszczone. Wejdź do menu CROW za pomocą przycisków **Edit Up** i **Down**, po czym naciśnij przycisk **Active / Inhibit (Clear)**, aby aktywować funkcję. Zależnie od pozycji przełącznika Gear, na wyświetlaczu pojawi się migająca ikona "**on**" lub "**off**".
- **24.** Najpierw ustaw miejsce aktywacji funkcji. Naciśnij przycisk **Cursor Left**, aby przejść do menu ustawiania przesunięcia, po czym przesuń drążek "gazu" maksymalnie w górę i zatwierdź tą pozycję przez naciśnięcie przycisku **Active / Inhibit (Clear)**.
- **25.** Następnie ustaw przesunięcia lotek. Naciśnij dwukrotnie przycisk **Cursor Right**. Na wyświetlaczu, nad 1 pojawi się strzałka. Wprowadź wartość wychylenia za pomocą przycisków Data +Increase i **–Decrease**. Przesuń drążek "gazu" w dół i upewnij się, że lotki unoszą się, a nie opadają. W przeciwnym wypadku zmień znak przed wartością. Wartość reakcji lotek powinna być duża, lecz nie pełna (aby mieć kontrolę nad przechyleniem w czasie podejścia do lądowania) – zacznij od wartości ok. 50%. Zauważ, że ustawiasz wychylenia obu lotek jednocześnie – jest to powód, dla którego warto mieć identyczną długość dźwigienek oraz identyczne pozycje neutralne obu serw.
- Teraz możesz ustawić wartość wychylenia steru wysokości, lecz z reguły nie daje to zbyt dobrych **26.** efektów – powoduje utratę sterowności. Sugerujemy, abyś ustawił tą wartość dopiero po wypróbowaniu tej funkcji, gdy będziesz już wiedział, jakie wychylenie steru wysokości jest niezbędne. Naciśnij przycisk **Cursor Right** (strzałka przesunie się pod 2), po czym ustaw wartość za pomocą przycisków **Data +Increase** i **–Decrease**. Początkujący powinni ustawić tą wartość na 0% lub

niewiele więcej, dopóki nie wypróbują działania funkcji w locie: jeżeli model przechyla się w górę p rzy lądowaniu z użyciem funkcji CROW – należy zwiększyć kompensację sterem wysokości <u>w dół</u>, gdy przechyla się w dół – należy zwiększyć kompensację w górę. Jako, że większe zmiany mają duży wpływ na lot, staraj się dokonywać jednorazowo małych zmian w kompensacji (patrz tabela trymowania).

**27.** (tylko dla czte roserwowych) Teraz ustaw wychylenia klap. Naciśnij przycisk **Cursor Right** (strzałka przesunie się nad 6), po czym wprowadź pożądaną wartość za pomocą przycisków Data +Increase i **–Decrease**. Porusz drążkiem "gazu" i sprawdź, czy klapy poruszyły się w dół – jeżeli poruszyły się w górę, zmień znak przed wartością. Będziesz zapewne chciał uzyskać jak największe wychylenie - 90º jest bardzo dobrym wynikiem. Tak jak przy lotkach, ustawiasz wychylenia obu klap naraz.

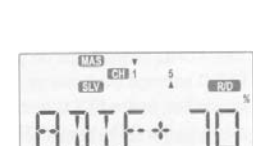

**BBIE+1** 

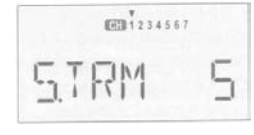

CTG  $\overline{157012}$ nera georgi

**FAS**  $6312$ **COLESVA** 

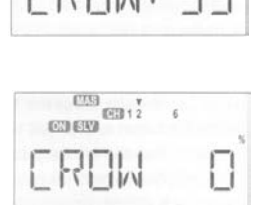

 $\frac{1}{2} \sigma$ 

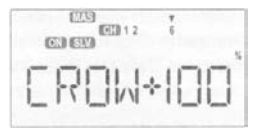

**28.** (tylko dla czteroserwowych) Teraz, za pomocą subtrymów, dostrój klapy tak, aby otrzymać pozycje neutralne po obu stronach. Użyj menu EPA, aby uzyskać wychylenie 90° (lub inną, pożądaną wartość) przy pełnym wychyleniu drążka "gazu". Pomocnym może być użycie długich ramion serw w serwach klap (aby zwiększyć efektywne wychylenie).

**29.** (tylko dla czteroserwowych) Możesz użyć ustawienia S.TM1 do startów z holu – klapy (CH6 i CH7) powinny zostać opuszczone, aby uzyskać większy ciąg; trymowanie wykonuje się wtedy sterem wysokości (CH2). Zwiększaj wychylenie steru wysokości w górę (małymi wartościami) aż model wystartuje tak stromo, jak sobie życzysz lub zwiększ wychylenie w dół, jeżeli model faluje lub jest trudny w sterowaniu (pamiętaj o używaniu drążka steru kierunku lub sprzężeniu (zmiksowaniu) steru kierunku w czasie startu).

Dobrze wytrymowany model może mieć nieco wychylony ster wysokości w dół przy startowaniu. Pamiętaj, że aby włączyć funkcję S.TM1 musisz przesunąć przełącznik **Flt.Mode** do tyłu.

- (tylko dla czteroserwowych) Możesz także użyć ustawienia S.TM2 dla szybkich przelotów między **30.** prądami termicznymi. Dla początkujących polecane jest niewielkie (-10% lub nawet mniej) podniesienie całej krawędzi spływu płata (lotki i klapy lekko do góry). Krawędź spływu nie powinna wznosić się więcej niż 1.5 mm (1/16"), gdyż większe podniesienie może spowodować większy opór i szybkie opadanie modelu.
- **31.** (A->R) dla skoordynowanych zakrętów. Ustawienie to jest bardzo zależne od konfiguracji modelu. Można także dodać miksowanie lotek ze sterem kierunku Zwykle potrzebna jest niewielka wartość sprzężenia, zwłaszcza, jeżeli różnicowość wychyleń lotek jest duża. Najlepiej zacząć od wartości 10-15%. Obserwuj kierunek kadłuba względem zakrętu, który wykonuje model. Jeżeli nos samolotu skierowany jest do środka okręgu, sprzężenie jest za duże,

jeżeli skierowany jest na zewnątrz okręgu – należy powiększyć sprzężenie. W poprawnie ustawi onym modelu kadłub jest styczny do okręgu zakrętu.

i hamowania motylkowego – wyreguluj model tak, aby wyeliminować niepożądane tendencje. W czasie lotu obserwuj uważnie zachowanie modelu i sprawdź, czy nie ma potrzeby zmian trymowania w czasie startu

# **Opisy funkcji szybowca**

**PA - Zakresy wychyleń serw** (EPA - End point adjust) **E** Zobacz opis dla modelu ACRO.

## **D/R - Dwa zakresy wychylenia** (D/R - Dual Rates)

Zobacz opis dla modelu ACRO.

## **EXP -- Wykładnicze wychylenia serw** (EXP - Exponential)

Zobacz opis dla modelu ACRO.

#### **FLT.C - Funkcja warunków lotu** (FLT.C - Flight Conditions)

Zobacz opis dla modelu **ACRO**. W menu **GLID** dostępne są trzy ustawienia **FLT.C**. Gdy włączona jest opcja 4WNG, neutralną pozycję obu klap ustawia się za pomocą pokrętła trymu klap. W menu **GLID**, przy włączonej opcji 4WNG, można zmienić pozycje trymów (ustawione za pomocą przełączników trymów) dla kanałów 1, 2, 4 i 6 za pomocą **FLT.C**, natomiast opisana poniżej funkcja szybkiej zmiany trymów klap (**STM.1** i **STM.2**) pozwala także zmienić pozycję serwa steru wysokości (**CH2**) oraz serw klap (**CH6** i **CH7**).

#### **Ustawienia subtrymów** (STRM - Subtrim) **STRM -**

Zobacz opis dla modelu ACRO.

#### **REV - Odwracanie działania serw** (REV - Servo Reversing) Zobacz opis dla modelu ACRO.

**alne funkcje miksujące PMX1- PMX5 - Programow**

PMX1 to PMX5 - Programmable Mixing Functions) ( Zobacz opis dla modelu ACRO.

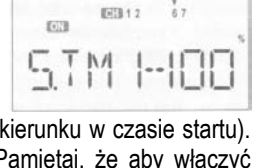

**图图12** 

 $\mathbb{N}$ 

con

 $67$ 

oπ

#### **ADIF - Różnicowe działanie lotek**

# (ADIF - Aileron Differential)

W modelach szybowców lotki używane są do wykonywania akrobacji. Skrzydło, które "produkuje" siłę nośną, produkuje także składnik oporu, zwane oporem indukowanym. Oznacza to, że skrzydło, które tworzy większą siłę nośną, tworzy także więcej oporu, przez co kadłub modelu zostaje znoszony w innym kierunku, niż kierunek zakrętu. Powoduje to powstanie jeszcze większego oporu, co może poważnie utrudnić akrobacie. Istnieją

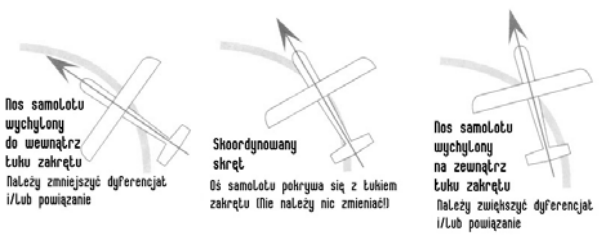

(A→R). Funkcje te powinny być używane wspólnie, lecz w menu GLID znaleźć można tylko funkcję ADIF. Różnicowość lotek dwa sposoby redukowania znoszenia kadłuba: różnicowo wychyla ne lotki (**ADIF**) oraz sprzężenie (miksowanie) steru kierunku powoduje automatyczne większe wychylenie lotek do góry niż do dołu (przy takim samym wychyleniu drążka). Razem z miksowaniem steru kierunku pomaga to zmniejszyć opór oraz sprawić, aby kadłub modelu był ustawiany wprost na zbliżający się prąd powietrza. Wartość różnicowości zależy od właściwości modelu. Dobrym ustawieniem początkowym jest wartość 50%-75%.

# **ie różnicowości Ustawian**

(Setting Up Differential)

1. Naciśnij naraz oba przyciski Edit, aby wejść w tryb programowania. Przejdź do menu ADIF, używając któregoś z przycisków Edit. Funkcja jest aktywna, lecz po obu stronach ustawiona jest wartość 100%, co sprawia, że nie ma efektu różnicowego.

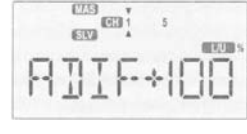

- **2.**  Pod jedynką znajduje się strzałka, oznaczająca, że ustawiana jest wartość różnicowości dla kanału CH1 – prawej lotki. Przesuń drążek lotek w lewo (na wyświetlaczu pojawi się ikona L/U) i ustaw wartość różnicowości na ok. 60%-70% za pomocą przycisku **Data –Decrease** (Prawa lotka porus za się w dół, gdy drążek przesuwany jest w lewo).
- **3.**  Upewnij się, że działanie prawej lotki (CH1) nie zostało zmienione dla ruchu w górę: przesuń drążek w prawo na wyświetlaczu powinna pojawić się ikona R/D i wartość 100%.
- **4.** Naciśnij przycisk **Cursor Right**, aby ustawiać wartości różnicowości dla lewej lotki (CH5). Strzałka przesunie się pod piątkę.
- **5.** Przesuń drążek w prawo (pojawi się ikona R/D) i zmień wartość różnicowości na ok. 60%-70% za pomocą przycisku Data **Decrease**.
- powinna pojawić się ikona L/**U** i wartość 100%. **6.** Upewnij się, że działanie lewej lotki nie zostało zmienione dla ruchu w drugą stronę: przesuń drążek w lewo – na wyświetlaczu
- **7.** Jeżeli z jakiegoś powodu chcesz zmienić wartość na 0%, naciśnij przycisk **Active / Inhibit (Clear)**. Jest to maksymalna wartość różnicowości.

## **TAL - Miksowanie dla modeli z usterzeniem typu V (Rudlickiego) V**

(VTAL - V-Tail Programming) Zobacz opis dla modelu ACRO.

## **→F - Funkcja miksująca: ster kierunku → klapy. E**

## $(E \rightarrow F - E)$  - Elevator  $\rightarrow$  Flap Mixing)

Zobacz opis dla modelu ACRO. Dla modeli GLID funkcja ta jest włączona, gdy przełącznik <u>Flt.Mode</u> jest w pozycji "do tyłu". Miksowanie to nie zapewnia ruchu całej krawędzi spływu płata w szybowcu, nawet gdy włączone jest miksowanie F→A – dowiązane zostają tylko klapy.

## **A→R - Funkcja miksująca: lotki → ster kierunku**

 $(A \rightarrow R - A$ ileron  $\rightarrow R$ udder mixing) Zobacz opis dla modelu ACRO.

## **→A - Funkcja miksująca: klapy → lotki F**

 $(F \rightarrow A - Flap \rightarrow Aileron mixing)$ 

Funkcja ta jest używana, gdy potrzeba, aby obie lotki poruszały się razem jako klapy, gdy przekręcane jest pokrętło **VR1**. Zezwala to na pełną zmianę pochylenia w modelach z dwoma lotkami i jedną klapą (2WNG) oraz w modelach z dwoma lotkami i dwoma klapami (**4WNG**). Funkcja ta jest włączona tylko, gdy przełącznik kanału siódmego (**CH7**) jest w pozycji do przodu i współdziała z funkcją miksującą klapy i ster wysokości (zobacz następne menu).

## **Używanie funkcji miksującej klapy i lotki:**

(Using Flap -> Aileron Mixing)

**1.** Naciśnij naraz oba przyciski **Edit**, aby wejść w tryb programowania. Przejdź do menu F→A, używając któregoś z przycisków **Edit.** Standardowo funkcja ta jest wyłączona (litery "**Inh**" na wyświetlaczu). Aby ją aktywować, naciśnij przycisk **Active / Inhibit (Clear)**. Na wyświetlaczu pojawi się wartość 100% (co oznacza, że lotki wykonują 100% działania klap), ikona **"on**" lub "**off**" (zależnie od pozycji przełącznika **CH7**) oraz ikona "**L/U**" lub "**R/D**" (oznaczająca pozycję drążka, dla której wartość jest pokazywana).

- **2.**  Naciśnij przycisk **Cursor Right** i ustaw wartość funkcji za pomocą przycisków **Data +Increase** i **–Decrease**.
- 3. Zmień pozycję pokrętła klap tak, aby ikona "L/U" zmieniła się na "R/D" (lub na odwrót) i ustaw wartość działania.
- **4.** Jeżeli chcesz ustawić wartość funkcji na 0%, naciśnij przycisk **Active / Inhibit (Clear)**.
- 5. Możesz obserwować efekty miksowania na serwach lotek, gdy poruszysz pokrętłem klap (VR1), jeśli funkcja jest aktywna (przełącznik **CH7**).

## **→E - Funkcja miksująca: klapy → ster wysokości F**

 $(F \rightarrow E - Flap \rightarrow E$ levator mixing)

Funkcja ta jest używana do utrzymania trymowań przy poruszaniu pokrętłem VR1 poprzez odpowiednie przestawianie steru wysokości. Współdziała ona z funkcją miksującą klapy i lotki (zobacz poprzednie menu). Funkcja ta jest włączona <u>tylko,</u> gdy przełącznik kanału siódmego (**CH7**) jest w pozycji do przodu**.** 

Ustawianie funkcji miksującej klapy i ster wysokości:

(Setting Up Flap -> Elevator Mixing)

- **1.** Naciśnij naraz oba przyciski **Edit**, aby wejść w tryb programowania. Przejdź do menu F→E, używając któregoś z przycisków Edit. Standardowo funkcja ta jest wyłączona (litery "Inh" na wyświetlaczu). Aby ją aktywować, naciśnij przycisk Active / Inhibit **(Clear)**. Na wyświetlaczu pojawi się wartość 100% (co oznacza, że lotki wykonują 100% działania klap), ikona **"on**" lub "**off**" (zależnie od pozycji przełącznika **CH7**) oraz ikona "**L/U**" lub "**R/D**" (oznaczająca pozycję drążka, dla której wartość jest pokazywana).
- **2.**  Naciśnij przycisk **Cursor Right** i ustaw wartość funkcji za pomocą przycisków **Data +Increase** i **–Decrease**. Nie należy ustawiać jej na zbyt wysoką (raczej ok. 10% lub mniej), gdyż ster wysokości jest bardzo potężnym narzędziem trymowania.
- **3.** Zmień pozycję drążka klap tak, aby ikona "**L/U**" zmieniła się na "**R/D**" (lub na odwrót) i ustaw wartość działania.
- **4.**  Jeżeli chcesz ustawić wartość funkcji na 0%, naciśnij przycisk **Active / Inhibit (Clear)**.
- 5. Możesz obserwować efekty miksowania na serwie steru wysokości, gdy poruszysz pokrętłem klap (VR1), gdy funkcja jest aktywna (przełącznik **CH7**).

# **ROW - Funkcja miksująca: hamulce C**

#### CROW - Crow Mixing (airbrakes)) **(**

Funkcja ta może być pomocna w zwiększaniu oporów modelu podczas lądowania (dzięki temu podejście do lądowania może być bardziej strome i wolniejsze – co sprawia, że jest krótsze i łatwiejsze do wykonania). Jest to szczególnie przydatne w przypadku szybowców, gdy opuszczenie steru wysokości, aby uzyskać bardziej strome podejście powoduje także wzrost prędkości i trudności wykonania manewru. Funkcja ta aktywowana jest drążkiem klap (gazu). Funkcja CROW, zwana także funkcją "butterflay-em" motylkiem, steruje lotkami, klapami oraz sterem wysokości: unosi lotki (aby zmniejszyć siłę nośną skrzydła) i opuszcza klapy (aby odzyskać siłę nośną utraconą przez podniesienie lotek). Funkcja ta może także wykorzystywać ster wysokości do zapobieżenia zmianie trymu powodowanej poruszeniem lotek i klap. Zwykle funkcja jest ustawiana tak, aby największe ruchy sterów (największy opór) występował, gdy drążek gazu jest ustawiony w kierunku dołu nadajnika. Aby funkcja ta działała, przełącznik **Gear** musi być w pozycji **do przodu**.

## **Ustawianie funkcji hamulców:**

(Setting Up Crow Mixing)

- 1. Naciśnij naraz oba przyciski Edit, aby wejść w tryb programowania. Przejdź do menu CROW, używając któregoś z przycisków Edit. Migała będzie ikona "On" lub "Off" (zależnie od pozycji przełącznika Gear – aby funkcja była aktywna, przełącznik musi być w pozycji do przodu).
- Najpierw należy ustawić punkt aktywacji funkcji CROW. Naciśnij przycisk **Cursor Left**, aby przejść do **2.**  menu SET. Przesuń drążek gazu maksymalnie w górę, po czym wprowadź tą pozycję, naciskając przycisk **Active / Inhibit (Clear)**. Na wyświetlaczu powinna znajdować się wartość około **+125%.**
- **3.**  Upewnij się, że funkcja CROW jest włączona przesuń przełącznik Gear w przód i sprawdź na wyświetlaczu.
- odpowiedniego menu. Nad numerem 1 (oznaczającym numer kanału) pojawi się strzałka. Używając **4.** Następnie, ustaw wartości dla lotek. Naciśnij dwa razy przycisk **Cursor Right**, aby przejść do przycisku **Data +Increase** lub **–Decrease** ustaw wartość ruchu lotek w górę. Przesuń drążek gazu w dół i upewnij się, że lotki poruszyły się w górę. Jeżeli poruszyły się w dół, naciśnij przycisk **Active /**

**Inhibit (Clear)**, aby wyzerować wartość i ustaw wartość za pomocą drugiego przycisku **Data**. Wartość reakcji lotek powinna być duża, lecz nie 100% (aby mieć kontrolę nad przechyleniem w czasie podejścia do lądowania). Zauważ , że ustawiasz wychylenia obu lotek naraz – jest to powód, dla którego warto mieć identyczne długości ramion oraz identyczne pozycje neutralne obu serw.

5. Naciśnij przycisk Cursor Right, aby przejść do ustawiania wartości poruszenia sterem wysokości. Strzałka przesunie się nad numer 2, oznaczający numer kanału. Ustaw żądaną wartość za pomocą przycisków **Data +Increase** i **–Decrease**. Upewnij się, że ster wysokości porusza się w górę, gdy poruszasz drążkiem gazu w górę. Jeżeli nie, ustaw wartość przeciwną. Początkujący nie powinni ustawiać zbyt dużych wartości – należy ustawić wartość bliską zeru i sprawdzić działanie w locie:

ona wielki wpływ na trymowanie – patrz tabela trymowania szybowca. jeżeli w czasie lądowania przy pomocy funkcji CROW model przechyla się w górę, należy zmniejsz yć wartość kompensacji, jeżeli pochyla się w dół – należy ją zwiększyć. Staraj się, aby jednorazowe zmiany kompensacji były jak najmniejsze, gdyż ma

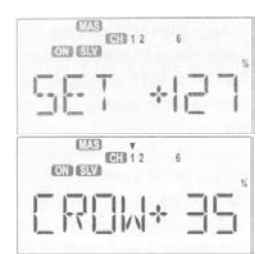

ma m., **COLER** 

- **6.**  Przejdź do ustawienia wartości dla klap, naciskając przycisk **Cursor Right**. Strzałka przesunie się i **–Decrease**. Porusz drążkiem gazu i sprawdź, czy klapy poruszają się w dół. Jeżeli nie, ustaw nad numer 6. Ustaw wartość ruchu klap, używając przycisków **Data +Increase**  wartość przeciwną. Wartość ta powinna być możliwie duża – najlepiej 90º. Podobnie jak dla lotek, ustawiasz jedną wartość dla obu klap.
- **7.**  Jeżeli nie możesz uzyskać pożądanego ruchu, przejdź do menu **EPA** i upewnij się, że CH6 i CH7 są ustawione najwyżej, jak funkcji CROW, lecz lepiej ustawić to w menu CROW. Przydatne może być używanie długich ramion serw dla serw klap, aby można. Oczywiście, można zredukować ich ruch, aby uzyskać wartość pożądaną przy pełnym wyc hyleniu drążka gazu przy zwiększyć efektywność działania tej funkcji.

Pam iętaj o sprawdzeniu ustawienia przy większych wysokościach, aby sprawdzić, czy trym nie zmienia się nagle. Jeżeli chcesz zwi ększyć stromość podejścia do lądowania, zwiększ wartość opuszczania klap i wartość podnoszenia lotek.

UWAGA: Nie ustawiaj zbyt wielkiej wartości ruchu w górę lotek, gdyż może to spowodować utratę kontroli nad przechylaniem, co objawia się z reguły w decydujących momentach, gdy model leci względnie wolno w czasie podchodzenia do lądowania. Staraj się, aby zmiany zawsze były niewielkie!

# **S.TM1, 2 Szybkie przetrymowanie (tylko szybowce czteroserwowe)**

S.TM1, 2 – Speed Flap Trim Offsets (Camber mix) 1, 2 (4WNG only)

Funkcja ta (wraz z funkcją warunków lotu) jest sposobem na konfigurację modelu czteroserwowego (4WNG). Nie występuje ona w menu dla szybowców dwuserwowych (2WNG). Jest ona używana do zmiany pozycji serw steru wysokości (CH2) i klap (CH6 i CH7) za pomocą przełącznika Flt.Mode. Funkcja S.TM1, używana zwykle dla dużych prędkości (gdzie krawędź spływu płata jest podniesiona), jest włączona, gdy przełącznik Flt.Mode jest w pozycji do tyłu. Funkcja S.TM2 włączona jest, gdy przełącznik Flt.Mode jest w pozycji do przodu. Używana jest ona zwykle do ustawień potrzebnych do holowania.

## **Ustawianie S.TM1 i S.TM2:**

(Setting Up Speed Flap Trim Offsets)

- **1.** Naciśnij naraz oba przyciski **Edit**, aby wejść w tryb programowania. Przejdź do menu S.TM1, używając któregoś z przycisków Edit, po czym naciśnij przycisk Active / Inhibit (Clear), aby aktywować funkcję. Na wyświetlaczu pojawi się migająca ikona – zależnie od pozycji przełącznika Flt.Mode będzie to ikona "**on**" lub "**off**". Na górze wyświetlacza pojawią się numery kanałów CH2, CH6 i CH7.
- **2.**  Najpierw wprowadzisz wartość położenia steru wysokości (CH2). Upewnij się, że funkcja S.TM1 j est włączona (przełącznik Flt.Mode powinien być w pozycji **do tyłu**, a na wyświetlaczu powinna migać ikona "**on**"). Naciśnij przycisk Cursor Right – nad numerem kanału steru wysokości (CH2) pojawi się mała strzałka.
- **3.** Wprowadź wartość używając przycisków **Data +Increase** oraz **–Decrease**. Jako, że ster wysokości jest bardzo wydajny, używaj małych wartości.
- **4. Naciśnij przycisk Cursor Right**, a następnie wprowadź (za pomocą przycisków Data +In**crease** i **–Decrease**) wartość dla klapy CH6.
- 5. Powtórz procedurę dla klapy CH7.
- aby ją aktywować. **6.** Naciśnij przycisk **Edit Up**, aby przejść do ustawiania wartości funkcji S.TM2, po czym wciśnij przycisk **Active / Inhibit (Clear)**,
- 7. Powtórz procedurę dla steru wysokości, CH6 i CH7.

## **AIL.T - Trym lotek (AIL.T - Aileron Trim)**

Funkcja trymu lotek jest specjalną funkcją trymującą dla szybowców dwu- i cztero-serwowych. Umożliwia ona proste ustawienie pozycji lotek (CH1 i CH5) – bez konieczności używania menu Speed Flap Trim. Przy użyciu tej funkcji zewnętrzne stery poruszają się jednakowo – w dół lub w górę. W modelach czteroserwowych można używać tej funkcji razem z funkcją Dual Flap Trim (opis poniżej), aby ustawić stery w skrzydłach w żądanej pozycji bez używania subtrymów.

# **Używanie funkcji trymu lotek:**

(Using Aileron Trim)

- 1. Naciśnij naraz oba przyciski Edit, aby wejść w tryb programowania. Przejdź do menu AIL.T, używając któregoś z przycisków **Edit**.
- 2. Wprowadź wartość procentową funkcji za pomocą przycisków Data +Increase i -Decrease, aby wyzerować lotki względem siebie.

#### **A→F - Funkcja miksująca: lotki → klapy (tylko w szybowcach czteroserwowych) - A→F - Aileron →** Flap mixing (4WNG only)

Aby wykonać beczkę, należy zwiększyć siłę nośną na jednym ze skrzydeł, zmniejszoną siłą nośną. Aby uzyskać minimalny opór przy obrocie, należałoby uzyskać a zmniejszyć ją na drugim. Model oczywiście będzie obracał się w kierunku skrzydła ze łagodną zmianę siły nośnej w czasie obrotu (tzn. zerową na początku, a maksymalną w wierzchołkach). Niestety, aby uzyskać taki efekt, należałoby mieć powierzchnię sterującą, która zmienia powierzchnię z zerowej do maksymalnej. Jako, że jest to

Widok z tyłu

niepraktyczne rozwiązanie, miksuje się lotki z klapami (rysunek poniżej) tak, aby wewnę trzne stery nie wychylały się tak mocno, jak zewnętrzne. Tworzy to w przybliżeniu idealną siłę nośną do wykonania beczki i redu kuje opór tworzony w czasie przechylania

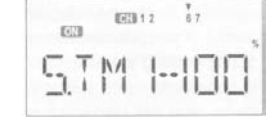

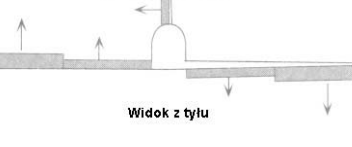

 $\begin{array}{c} 0.03 \\ 0.000 \\ \hline \end{array}$ **ETG** 

skrzydeł. Używanie wewnętrznych i zewnętrznych sterów do wykonania obrotu jest bardziej efektywne. W czasie zakrętu w lewo, lewe stery poruszają się w górę, prawe – w dół. Długość strzałek (na rysunku) odpowiada ruchowi steru – zauważ, że wewnętrzne stery są zaprogramowane tak, aby wykonywać mniejszy ruch. Na rysunku pokazane jest także dowiązanie steru kierunku (programowane odpowiednią funkcją miksującą). Funkcja A→F włączana jest za pomocą przełącznika Flt.Cond. Wartość miksowania dla poruszenia w górę i w dół można ustawiać niezależnie, co bywa przydatne, gdy klapy modelu są umocowane zawiasowo, przez co nie mogą poruszać się do góry poza pewną granicę.

## **Używanie funkcji miksującej A→F** (Using Aileron → Flap Mixing)

- **1.** Naciśnij naraz oba przyciski **Edit**, aby wejść w tryb programowania. Przejdź do menu AIL.T, używając któregoś z przycisków **Edit**. Standardowo funkcja ta jest wyłączona – naciśnij przycisk **Active / Inhibit (Clear)**, aby ją włączyć. Na wyświetlaczu pojawi sie ikona "on".
- **2.** Najpierw ustawisz wartość miksowania lotek **(CH1)→CH6**. Upewnij się, że funkcja miksująca jest włączona (przełącznik Flt.Cond. powinien być w pozycji do tyłu, a na wyświetlaczu powinna migać ikona "**on**"). Naciśnij przycisk **Cursor Right** – nad jedynką i pod szóstką pojawią się strzałki.
- **3.** Aby ustawić ruch prawej klapy do góry, przytrzymaj drążek lotek w prawo (na wyświetlaczu zobaczysz ikonę **R/D**) i trzymaj naciśnięty przycisk **Data –Decrease** do momentu, w którym serwo przestanie buczeć. Jeżeli w ogóle nie będzie słychać buczenia, możesz zacząć od wartości 50%. Jeżeli twój model ma klapy umocowane zawiasowo na dole, możesz szybko uzyskać wartość 0% przez naciśnięcie przycisku **Active / Inhibit (Clear)**.
- **4.**  Teraz ustaw wartość ruchu w dół dla prawej klapy (CH6). Przytrzymując drążek lotek po lewej stronie (na wyświetlaczu zobaczysz ikonę **L/U**), ustaw wartość około 50% za pomocą przycisku **Data –Decrease**.
- **5.** Teraz ustawisz wartości dla drugiego serwa klap (CH7). Naciśnij przycisk **Cursor Right** strzałka spod szóstki przesunie się pod siódemkę. Przesuń drążek lotek w prawo (na wyświetlaczu zobaczysz ikonę **R/D**) i używając przycisku **Data –Decrease** zmniejsz wartość do około 50%.
- **6.** Ustaw wartość dla ruchu w górę dla lewej klapy: przesuń drążek lotek w lewo (na wyświetlaczu zobaczysz ikonę **L/U**) i ustaw wartość około 50% za pomocą przycisku **Data –Decrease**. Jeżeli twój model ma klapy umocowane zawiasowo na dole, możesz szybko uzyskać wartość 0% przez naciśnięcie przycisku **Active / Inhibit (Clear)**.

# **DF L.T – Funkcja podwójnego trymowania klap**

**(Tylko szybowce czteroserwowe)** 

# DFL.T – Dual Flap Trim (4WNG only)

Funkcja ta jest specjalną funkcją dla szybowców z czterema serwami na skrzydłach i nie występuje w menu dla szybowców dwuserwowych. Umożliwia ona proste ustawienie pozycji wewnętrznych klap (CH6 i CH7) bez odwoływania się do menu subtrymów. Gdy funkcja ta jest aktywna, możesz, używając pokrętła **VR2**, sterować klapami – wychylają się one wtedy w przeciwnych kierunkach (jedna w górę, druga w dół). Dzięki tej funkcji oraz działaniu pokrętła **VR1**, możesz ustawić żądaną pozycję klap bez używania subtrymów.

## **Używanie funkcji dual flap trim:**

(Using Dual Flap Trim)

- 1. Naciśnij naraz oba przyciski Edit, aby wejść w tryb programowania. Przejdź do menu DFL.T, używając któregoś z przycisków Edit. Standardowo funkcja ta jest <u>włączona</u> – naciśnij przycisk Active / Inhibit (Clear), aby ją <u>wyłączyć</u>. Na wyświetlaczu pojawią się litery "Inh".
- **2.** Przekręć pokrętło **VR2** w którąś stronę i obserwuj reakcję obu serw wewnętrznych klap. Dostosuj pozycję pokrętła, aby zgrać je względem siebie. Jeżeli wyłączysz funkcję, serwa powrócą do poprzednich pozycji.

## **Try mowanie i dostosowywanie szybowca**

Sailplane Trimming and Adjusting

W poniższej tabeli znajdują się procedury, które mogą być użyteczne przy trymowaniu nowego szybowca. Loty powinny być wykonywane w prawie spokojnych warunkach i powtarzane kilkakrotnie przed dokonaniem zmian. Jeżeli dokonasz jakiejś zmiany, powróć do początku i sprawdź działanie. Jednym z najważniejszych testów jest sprawdzenie środka ciężkości i kąta zaklinowania płata (krok trzeci). Kąt zaklinowania płata oznacza względny kąt między skrzydłem i poziomą częścią ogona. Mimo, że neutralne pozycje sterów ustawione zostały w punkcie pierwszym, istnieją różne kombinacje trymu steru wysokości i środka ciężkości, tworzące stabilny lot. Ogólnie: przesuwając środek ciężkości w tył, otrzymasz lepsze zachowanie się modelu, lecz zmniejszasz stabilność – co sprawia, że trudniej jest pilotować model. Przesunięcie środka ciężkości w tył zmniejsza obciążenie na ogonie modelu, dzięki czemu skrzydło i ogon pracują bardziej "razem" niż "przeciwko sobie", jak ma to miejsce przy środku ciężkości z przodu. Wielu pilotów konkursowych ustala środek ciężkości między 35 a 40% średniej cięciwy skrzydła – blisko granicy stabilności (liczona przez dzielenie powierzchni przez rozpiętość skrzydeł). To, jak ustawisz środek ciężkości w swoim modelu, zależy od twoich upodobań. Modelem o ciężkim nosie łatwiej będzie sterować, lecz będzie gorzej wyglądał, niż model o środku ciężkości z tyłu. Należy także ostrożnie ustawiać różnicowość i/lub miksowanie steru kierunku, gdyż niewłaściwe ustawienia będą skutkowały niepotrzebnym zwiększeniem oporu. Jest to łatwe do sprawdzenia: gdy będziesz utrzymywać kadłub prosto i delikatnie wychylać skrzydła tam i z powrotem, nauczysz się koordynować zakręty i nie będziesz więcej potrzebował miksowania steru kierunku. Możesz także nauczyć się wykorzystywania różnicowości i miksowania, obserwując zachowanie samolotu w czasie wykonywania zakrętów. Zbyt duża różnicowość może sprawić, że model będzie powolny i nieczuły na sterowanie w czasie wejść i wyjść z zakrętów ii przechyleń. Spędź dużo czasu przy trymowaniu swego szybowca. Jeżeli w pobliżu znajduje się jakieś zbocze, trenuj latanie w bardzo spokojne dni, gdy ledwo możesz utrzymać model w powietrzu. Właśnie przy takich warunkach najlepiej sprawdzać, czy model jest naprawdę dobrze wytrymowany.